# EASTERN UNIVERSITY, SRILANKA

First Year Second Semester Examination in Agriculture – 2008/2009
IT 1101 INTRODUCTION TO INFORMATION TECHNOLOGY (Practical)

**Answer ALL Questions** 

Time Allowed: 02 Hours

struction:

eate a Folder with your Index number on your desktop. All the works should be saved in that folder.

#### Question 01

Type the following in a worksheet, use it to answer the following questions and save it as **Excel** 

|           |              |            |       | Achievement |      |      |         |      | *************************************** |
|-----------|--------------|------------|-------|-------------|------|------|---------|------|-----------------------------------------|
| Dealer#   | Name         | City       | Grade | 2007        | 2008 | 2009 | Average | Rank | Categ                                   |
| MC/G2/012 | S.Suthakaran | Batticaloa |       | 55          | 92   | 99   |         |      |                                         |
| MC/G1/017 | K.Rubi       | Trinco     |       | 83          | 22   | 37   |         |      |                                         |
| MC/G1/075 | P.Jeyanthan  | Batticaloa |       | 86          | 42   | 89   |         |      |                                         |
| MC/G2/027 | M.Kannan     | Batticaloa |       | 20          | 19   | 77   |         |      |                                         |
| MC/G2/031 | T.Kavitha    | Trinco     |       | 78          | 94   | 53   |         |      |                                         |
| MC/G1/031 | A.Retnam     | Trinco     |       | 21          | 32   | 31   |         |      |                                         |
| MC/G1/052 | W.Kumaran    | Batticaloa |       | 77          | 47   | 80   |         |      |                                         |

01. Insert columns "NIC Number" and "Gender" between Columns "City" and "Grade" and enter the values for NIC number as shown below.

|            | - |
|------------|---|
| NIC        |   |
| 783542369V |   |
| 808833997V |   |
| 792544556V |   |
| 824598736V |   |
| 847569882V |   |
| 803546969V |   |
| 793138978V |   |

- 02. Fill the Gender column using suitable functions (Hint: Gender is "Female" if the 3 digits in NIC Number from 3<sup>rd</sup> digit to 5<sup>th</sup> digit are greater than 500, if not "Male")
- 03. Find the **Average** achievement for the years 2007,2008 and 2009 using suitable function.

- 04. Fill the **Grade** column with the following conditions

  If the letters between 2 slashes ("/") in the Dealer# is
  - G1 The Grade is Grade-1
  - G2 The Grade is Grade-2
  - G3 The Grade is Grade-3
- 05. Fill the Rank column the highest Average should get 1
- 06. Fill the Category Column with the following conditions

| Average  | Category  |
|----------|-----------|
| 0 - 20   | Worst     |
| 21 - 40  | Bad       |
| 41 - 60  | Good      |
| 61 - 80  | Best      |
| Above 80 | Excellent |

#### Question 02

Create a database file using MS-Access and name it as Access

01. From the information listed below, create a table in your database and save it as **Student**.

(Determine the appropriate field properties from the information shown in the table)

| SNO   | Name      | Gender | City       | Age | Marks |
|-------|-----------|--------|------------|-----|-------|
| AS101 | Karunas   | Male   | Batticaloa | 35  | 80    |
| AS102 | Theepan   | Male   | Batticaloa | 24  | 65    |
| AS103 | Kumutha   | Female | Tricomalee | 25  | 92    |
| AS104 | Latha     | Female | Tricomalee | 25  | 75    |
| AS105 | Theeparaj | Male   | Kalmunai   | 30  | 45    |
| AS106 | Rajan     | Male   | Batticaloa | 28  | 63    |
| AS107 | Praveen   | Male   | Tricomalee | 26  | 40    |
| AS108 | Pranavan  | Male   | Kalmunai   | 26  | 42    |

- 02. Create a form to enter or edit records and save the form as **Data Entry**.
- 03. Design queries to perform each of the following tasks.
  - a. To display Name, City and age of all students and save the query as Q1.
  - b. To display all Female students and save it as Q2.
  - c. To display Student's Name and Gender whose age is greater than 25
  - d. To display Student's SNO and Names who 's city is Batticaloa and obtained margreater than 70.
  - e. To display student details who's name starts with the letter  ${\bf P}.$

#### uestion 03

reate the following document using Microsoft Word and save it as **Word** 

# Microsoft Word 200>

#### ew in Office 2007

On the Insert tab, the galleries include items that are designed to coordinate with the overall look of your document. You can use these galleries to insert tables, headers, footers, lists, cover pages, and other document building blocks. When you create pictures, charts, or diagrams, they also coordinate with your current document look. You can easily change the formatting

of selected text in the document text by choosing a look for the selected text from the Quick Styles gallery on the Home tab. You can also format text directly by using the other controls on the Home tab. Most controls offer a choice of using the look from the current theme or using a format that you specify directly.

A personal computer (PC) is any general purpose computer whose size, capabilities, and original sales price make it useful for individuals, and which is

intended to be operated directly by an end user with no intervening computer operator. This is in contrast to the batch processing or time-sharing models which allowed large expensive mainframe systems to be used by many people, usually at the same time, or large data processing systems which required a full time staff to operate efficiently. It is also in contrast with the more recent trend of controlling software availability through an intervening third party such as the Apple App Store.

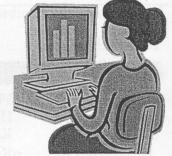

| Name    | City       | Points  | Salary    |
|---------|------------|---------|-----------|
| Sanjeev | Batticaloa | 23.52   | 25000.00  |
| Priya   | Batticaloa | 12.125  | 13000.00  |
|         |            | 28.12   |           |
| Rajani  | Kalmunai   | 125.256 | 132000.00 |
|         |            | 42.12   |           |

### Question 04

Create a new PowerPoint presentation with the following 4 Slides and save it as **PowerPoint**.

Note: The following should be considered during preparation of the Presentation file.

Slide Design: Oriel

Footer: Your Registration number in all slides (except in the first slide)

Custom animation: Custom animation should be given to all heading in all slides.

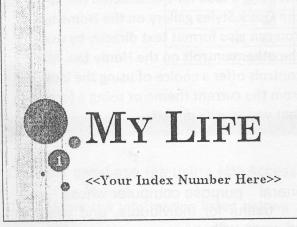

#### LEELA

oI am a young woman from Batticaloa which is in the East

part of Sri Lanka

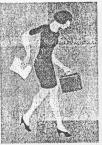

## My Family

## Parents

oMy father is an Engineer

oMy mother is a housewife

#### Siblings

oI have one sister. Her name is Kamala

oKamala is following undergraduate course at Eastern university of Sri Lanka

# My GOALS

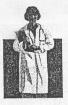

oI want to be a doctor

oI want to travel on every continent

oI want to buy a Car

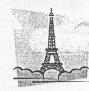